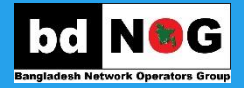

## **Open vSwitch**

**Day 02, Session 2.3**

# **Open vSwitch**

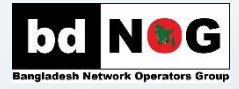

- Open vSwitch is a multilayer software/virtual switch used to inter connect virtual machines in the same host and between different hosts.
- OpenvSwitch supports many of the features you already familiar with, assuming you worked with switches before:
	- **VLAN tagging**
	- **LACP**
	- **STP**
	- **QOS**
	- **Tunneling protocols (GRE, VXLAN)**
	- **SPAN, RSPAN**

## **Virtual Switch Overview**

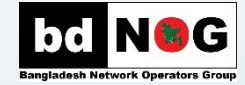

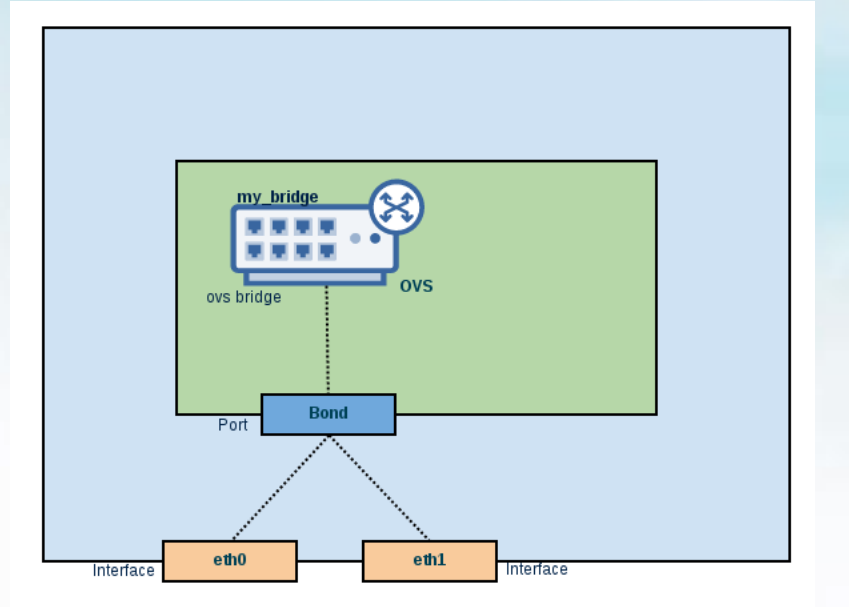

We can see in the drawing, there is one bridge named '**my\_bridge**' which was created using openvswitch.

Each bridge can have multiple ports and each port consists of one or more interfaces. In our example, there is one port named '**Bond**', which is an actual bond of two physical interfaces (eth0 and eth1)

## **Installing open vSwitch**

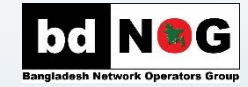

> yum install -y openvswitch > systemctl start openvswitch

we will be able to use the '**ovs-vsctl show**' command

> sudo ovs-vsctl show

9e72385f-ed0a-40fd-97f3-21d49cbf60f3 ovs\_version: "2.5.0"

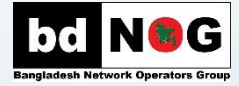

Our goal is to connect a newly created VM to the internet but we want to connect it through an ovs bridge

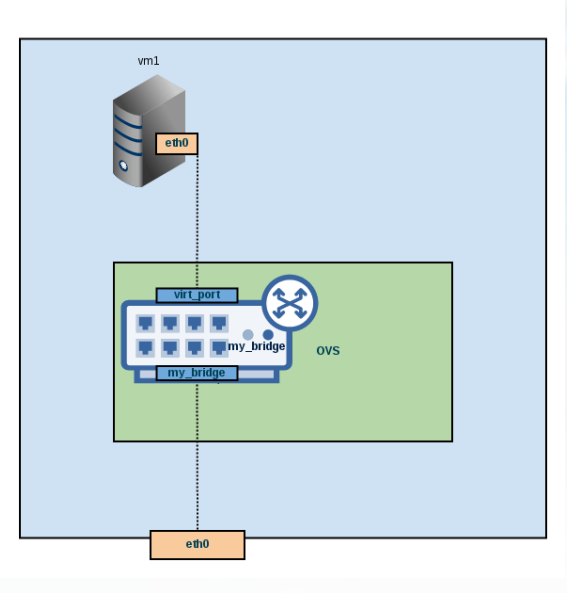

Our goal is to achieve something similar to the above diagram

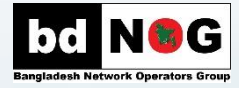

 $\frac{1}{\sqrt{2}}$   $\frac{e\text{th0}}{2}$  $e$ th $0$  To create an ovs bridge

> sudo ovs-vsctl add-br my\_bridge

we added a new bridge, named '**my\_bridge**'

To verify our bridge

> ovs-vsctl show

9e72385f-ed0a-40fd-97f3-21d49cbf60f3 Bridge my\_bridge Port my\_bridge Interface my\_bridge type: internal ovs\_version: "2.5.0"

Bring the 'my\_bridge' interface up

> ip link set my\_bridge up

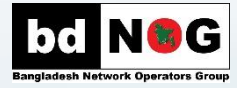

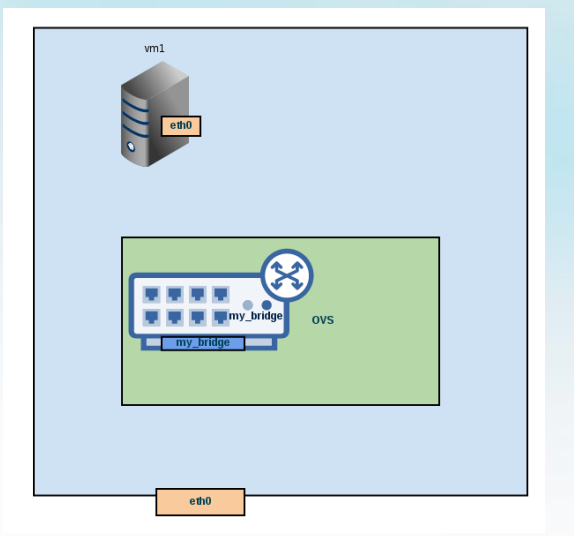

Note that our newly created bridge is not directly connected to our physical interface (eth0). Let's connect eth0 interface to '**my\_bridge**'

> sudo ovs-vsctl add-port my\_bridge eth0

We just lost connectivity to the external world. (the most popular check today is probably pinging 8.8.8.8).

This is because eth0 is now connected to our bridge and not to the default IP stack of the system. Our system still trying to reach the external network directly through eth0. In order to recover our connectivity to the external network, we need to do two things:

- Remove eth0 address, since we no longer reach the internet directly through eth0
- Assign my\_bridge with address so we can reach the internet through it

**IP stack -> my\_bridge -> eth0**

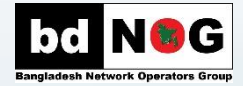

**Removing eth0 current address**

> ip addr del 192.168.121.52/24 dev eth0

Verify with '**ip a**' that eth0 indeed has no IP address

we will run **dhclient** to configure 'my\_bridge', so it can be allocated with an IP address

> dhclient my\_bridge

Now that '**my\_bridge**' has an IP address, we should be able to reach the internet once again

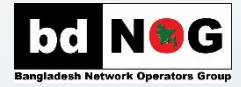

Add a new interface which we'll connect to our virtual machine > ip tuntap add mode tap virt\_port

Bring the interface up > ip **link** set virt\_port up

#### • **TAP device**

TUN, TAP devices are entirely virtual in contrast to other devices on our system (e.g eth0) which associated with a physical address

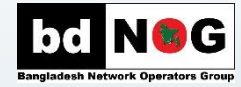

Add our newly created device to our ovs bridge

> sudo ovs-vsctl add-port my\_bridge virt\_port

Verify with '**ovs-vsctl show**' that our ports are connected to '**my\_bridge**'

> sudo ovs-vsctl show

9e72385f-ed0a-40fd-97f3-21d49cbf60f3 Bridge my\_bridge Port my\_bridge **Interface** my\_bridge **type**: internal Port "virt\_port" **Interface** "virt\_port" ovs\_version: "2.5.0"

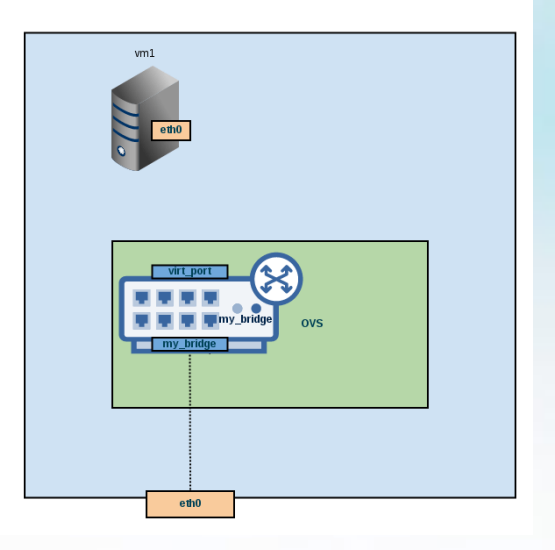

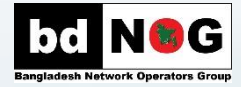

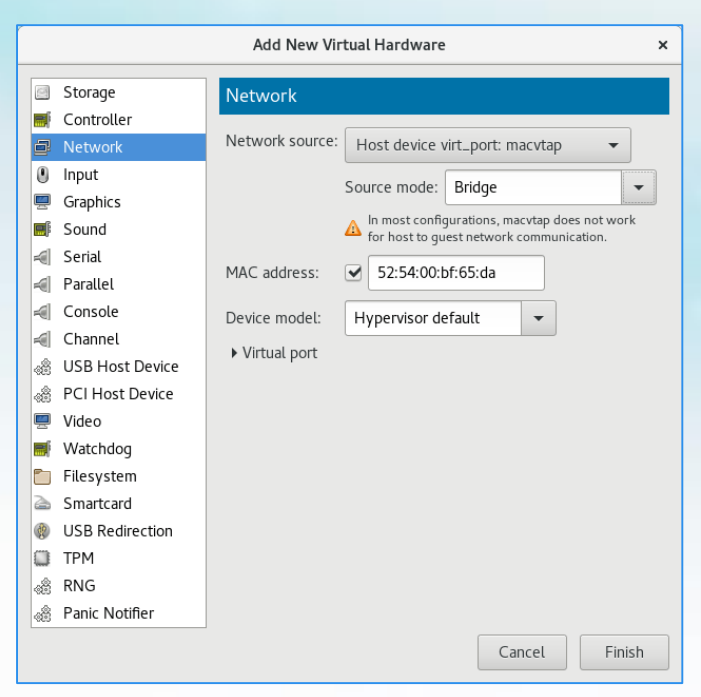

#### **Connect 'virt\_port' to the VM**

- Go to the virtual machine properties
- Click at the bottom on 'add hardware' button
- Next, you choose 'Network' and in 'Network source' you choose the 'virt \_port' device and 'Bridge' for 'Source mode'

Congrats, we reached our goal. The virtual machine is now able to reach the internet, through our ovs bridge '**my\_bridge**'

#### **Some More**

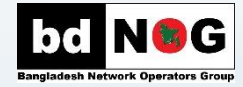

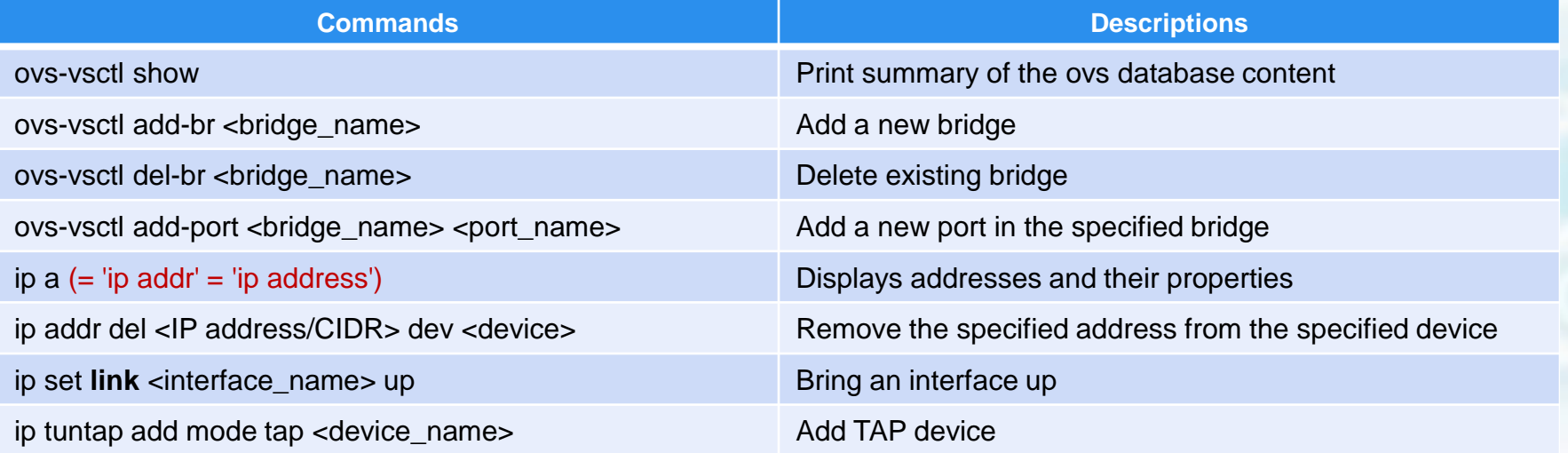

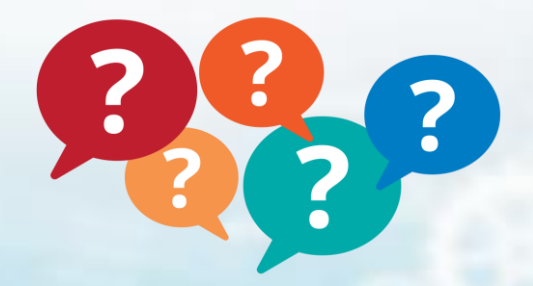

#### **Any Questions ?**

## **Thank you**

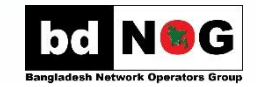